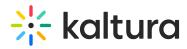

## Lecture Capture keyboard shortcuts

Last Modified on 08/27/2025 1:14 pm IDT

28 This article is designated for all users.

## **About**

You can use the following keyboard shortcuts when recording with Lecture Capture.

- On Mac, use the Command (第) key.
- On Windows, use the Control (Ctrl) key.

| Shortcut           | Action                           |
|--------------------|----------------------------------|
| ೫/Ctrl + Shift + R | Start / Pause / Resume Recording |
| ₩/Ctrl + Shift + S | Stop Recording                   |
| ₩/Ctrl + Shift +C  | Cancel Recording                 |